## MALDER VENTURE LIMITED ARLDER

CIN No. :L74210W81982PLC035117

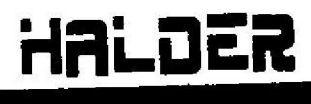

NE SEE EF DIAMOND HERITAGE DIAMOND HERITAGE<br>16, Strand Road, 10th Floor Unit 1012 , Kolkata - 700 001 ® : +91-33-6607-5556 4+91-33-6607-5557 E-MAIL : info@halderventure.in WES : www. halderventure.in

Date: 20.11.2020

To, Corperate Relationship Department The Bombay Stock Exchange Limited, Phiroze Jeejeebhoy Tower, Dalal Street, Mumbai- 400001 Scrip Code - 539854

Dear Sir / Madam

aa

#### Sub: NOTICE OF ANNUAL GENERAL MEETING AND ANNUAL REPORT FOR YEAR 2019-2020

Pursuant to Regulation 30 of the SEBI (Listing Obligation and Disclosure Requirements) Regulations, 2015, please find enclosed herewith Notice of 38<sup>th</sup> Annual General Meeting of the Company scheduled to be held on Wednesday, 16<sup>th</sup> December, 2020 through Video Conferencing (VC) Other Audio Visual Means (OAVM) to transact the business contained in the 38°" Annual general meeting notice of the company dated 22nd June, 2020.

Also find the soft copy of Annual Report for financial year 2019-2020.

This is for your information and record.

Yours Faithfully, For Halder Venture Limited

Whishek Pal

ABHISHEK PAL (Company Secretary & Compliance Officer)

Encl: As above

## WALDER VENTURE LIMITED EMTURE LIMITE EMTURE LIMITED HALDER

CIN No.: L74210WB1982PLC035117

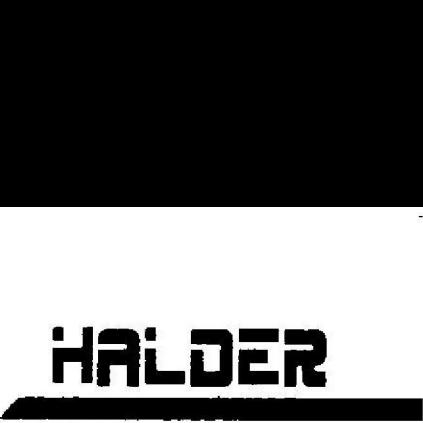

DIAMOND HERITAGE 16, Strand Road, 10th Floor Unit 1012 , Kolkata - 700 001 ® : +91-33-6607-5556 +91-33-6607-5557 E-MAIL : infeg@halderventure.in NOTICE WEB : www.halderventure.in

Notice is hereby given that the 38<sup>th</sup> Annual General Meeting of the members of Halder Venture Limited will be held on Wednesday,<br>16<sup>th</sup> December, 2020 at 11:00 AM through Video Conferencing (VC) Other Audio Visual Means ( business:

#### ORDINARY BUSINESS:

I. To consider and adopt:

a

- (a) The Audited Standalone Financial Statements of the Company for the financial year ended March 31, 2020, together with the Report of the Directors and Auditors thereon and
- (b} The Audited Consolidated Financial Statements of the Company for the financial year ended March 31, 2020, together with the Report of the Auditors thereon;
- 2. To re-appoint Mrs Poulomi Halder (DIN: 02224305), a Director of the Company, retiring by rotation and being eligible who has offered herself for re-appointment.

#### SPECIAL BUSINESS:

3. To consider the appointment of Mrs. Arpita Das (DIN: 08803667) as a Non-Executive Independent Director on the Board of the Company and if thought fit, pass the following resolution as an Ordinary Resolution, with or wit

"RESOLVED THAT pursuant to the provisions of Sections 149, 150, 152 and any other applicable provisions, if any, of the<br>
Companies Act, 2013 (Act), read together with the provisions of the Rules framed thereunder and read

By the order of the Board By the order of the Board By the order of the Board By the order of the Board  $\mathcal{A} \mathcal{A} \mathcal{A} \mathcal{A} \mathcal{A} \mathcal{A} \mathcal{A} \mathcal{A}$ Place: Kolkata  $f_{\alpha}$ 

(ABHISHEK PAL) (COMPANY SECRETARY) (ACS:50031)

#### Notes:

1. In view of the continuing Covid-19 pandemic, the Ministry of Corporate Affairs ("MCA") has vide its circular dated May 5, 2020 read with circulars dated April 8, 2020 and April 13, 2020 (collectively referred to as "MCA Circulars") permitted the holding of the Annual General: Meeting ("AGM") through VC / OAVM, without the physical presence of the Members at a common venue. In compliance with the provisions of the Companies Act, 2013 ("Act"), SEBI (Listing Obligations and Disclosure Requirements) Regulations, 2015 ("SEBI Listing Regulations") and MCA Circulars, the AGM of the Company is being held through VC / OAVM.

2. Pursuant to the provisions of the Act, a Member entitled to attend and vote at the AGM is entitled to appoint a proxy to attend and vote on his/her behalf and the proxy need not be a Member of the Company. Since this AGM is being held pursuant to the MCA Circulars through VC / OAVM, physical attendance of Members has been dispensed with. Accordingly, the facility for appointment of proxies by the Members will not be available for the AGM and hence the Froxy Form and Attendance Slip are not annexed to this Notice.

3. Participation of Members through VC / OAVM will be reckoned for the purpose of quorum for the AGM as per Section 103 of the Companies Act.

4. The requirement to place the matter relating to appointment of Auditors for ratification by members at every Annual General Meeting is done away with vide notification dated May 7, 2018 issued by the Ministry of Corporate Affairs, New Delhi. Accordingly, no resolution is proposed for ratification of appointment of Auditors, who were appointed in the Annual General Meeting held on September, 28, 2016

5. Institutional / Corporate Shareholders (i.e. other than individuals / HUF, NRI, etc.) are required to send a scanned copy (PDF/JPG Format) of its Board or governing body Resolution/Authorization etc., authorizing its representative to attend the AGM through VC / OAVM on its behalf and to vote through remote evoting. The said Resolution/Authorization shall be sent to the Scrutinizer by email through its registered email address to shawmanoj2003@gmail.com or shawmanoj2003@yahoo.com with a copy marked to evoting@nsdl.co.in

6. As Amended by SEBI (Listing Obligations and Disclosure Requirements) (Fourth Amendment) Regulations, 2018 dated June 08, 2018, members holding shares in physical form are mandatorily required to dematerialize their holding in order to eliminate all risks associated with physical shares. Members can contact MaheshwariDatamatics Pvt. Ltd for further assistance.

7. Members are informed that the scrip of the Company are activated both on CDSL and NSDL and may be dematerialized under the ISIN No. INE115S01010,

8. Messrs Maheshwari Datamatics Pvt. Ltd has been appointed as Registrars and Share Transfer Agents for both physical and dematerialized shares of the Company.

9. The Register of Members and Share Transfer Books of the Company will be closed from Thursday, 10th December, 2020 to Wednesday 16th December, 2020 (both days inclusive) for the purpose of Annual General Meeting.

10. The instrument of transfer completed in all respect together with requisite enclosure, should be sent to the Company well in advance so as to reach the Company prior to closure of Register of Members.

11. Members holding shares in electronic mode are requested to intimate any change in their address or bank mandates to their Depository Participants ("DPs") with whom they are maintaining their demat accounts. Members holding shares in physical mode are requested to advise any change in their address or bank mandates to the Company / Company's Registrar and Transfer Agents, i.e. MaheshwariDatamatics Pvt. Ltd.

12. For any further information regarding accounts intimation may be given to the Company in writing atleast 10 days in advance from the date of the aforesaid meeting so as to enable the management to keep the information ready.

13. Members holding shares in physical form can now avail the facility of nomination in respect of shares held by them. The prescribed form can be obtained/ submitted to Registrar & Share Transfer Agents of the Company.

14. Pursuant to the provisions of Investor Education and Protection Fund (Uploading of information regarding unpaid and unclaimed amounts lying with Companies Rules, 2012, the Company has NIL amount unpaid and unclaimed with the Company as on 27th September, 2019 (date of last Annual General Meeting) and the Company has declared the same with the Ministry of Corporate Affairs website.

\_\_. The Securities and Exchange Board of India (SEBI) has mandated the submission of Permanent Account Number (PAN) by every participant in securities market. Members holding Shares in electronic form are, therefore, requested to submit the PAN details to their Depository Participants with whom they are maintaining their demat accounts. Members holding Shares in physical form can submit their PAN details to the Company's Registrar and Share Transfer Agents.

16. Additional Information, Pursuant to Regulation 36 of the listing Regulation, in respect of the Director seeking appointment/re-appointment at the AGM, forms part of the Notice.

17. Relevant documents referred to in the Notice and the accompanying Statement are open for inspection by Members at the Registered Office of the Company during business hours on all working days, up to the date of the Meeting.

18. In case of joint holders, the Member whose name appears as the first holder in the order of names as per the Register of Members of the Company will be entitled to vote at the AGM.

19. In compliance with the aforesaid MCA Circulars and SEBI Circular dated May 12, 2020, Notice of the AGM along with the Annual Report 2019-20 is being sent only through electronic mode to those Members whose email addresses are registered with the Company/Depositories. Members may note that the Notice and Annual Report 2019-20 will also be available on the Company's websitewww.halderventure.in, websites of the Stock Exchanges i.e. BSE Limited at www.bseindia.com, and on the website of NSDL www.evoting.nsdl.com.

20. In the light of the recent green initiative of the Government of India, those members who have not yet registered their email id's are requested to register their email id's with their depository participants in case of shares held in dematerialised form and those members holding shares in physical form to register their email id's with the R & T agent for receiving all communication including Annual Report, Notices, Circulars, etc. from the Company electronically, We urge upon you to register the email id on priority and help the Company to support the nation in the green initiative.

i.

21. Since the AGM will be held through VC / OAVM, the Route Map is not annexed in this Notice.

22. In compliance with the provisions of section 108 of the Companies Act, 2013 and Rule 20 of the Companies (Management and Administration) Rules, 2014 as amended by the Companies (Management and Administration) Rules, 2015 and Regulation 44 of Securities & Exchange Board of India (Listing Obligation and Disclosure Requirements ) Regulation, 2015, the Company is pleased to provide members facility to exercise their right to vote on resolution proposed to be considered at the 38<sup>th</sup> Annual General Meeting (AGM) by electronic means and the business may be transacted through e-voting services. Necessary arrangements have been made by the Company with National Securities Depository (India) Limited (NSDL) to facilitate remote e-voting.

The instructions for members for remote e-voting are as under:-

#### A. The way to vote electronically on NSDL e-voting System Consists of "Two steps" which are mentioned below:

#### Step I : Log-in to NSDL e-Voting system

#### Step 2 ; Cast your vote electronically on NSDL e-voting system

#### Details on step 1 are mentioned below:

- 1. Visit the e-Voting website of NSDL. Open web browser by typing the following URL: https://www.evoting.nsdl.com/ on a personal Computer or on a mobile.
- 2. Once the home page of e-Voting system is launched, click on the icon "Login" which is available under 'Shareholders' section.

3. A new screen will open. You will have to enter your User ID, your Password and a Verification Code as shown on the screen,

Alternatively, if you are registered for NSDL eservices i.e. IDEAS, you can log-in at https://eservices.nsdl.com/ with your existing IDEAS login. Once you log-in to NSDL eservices after using your log-in credentials, click A new screen will open. You will have to enter your U<br>the screen.<br>atively, if you are registered for NSDL eservices i.e. IDE<br>g IDEAS login. Once you log-in to NSDL eservices afte<br>oceed to Step 2 i.e. Cast your vote electro

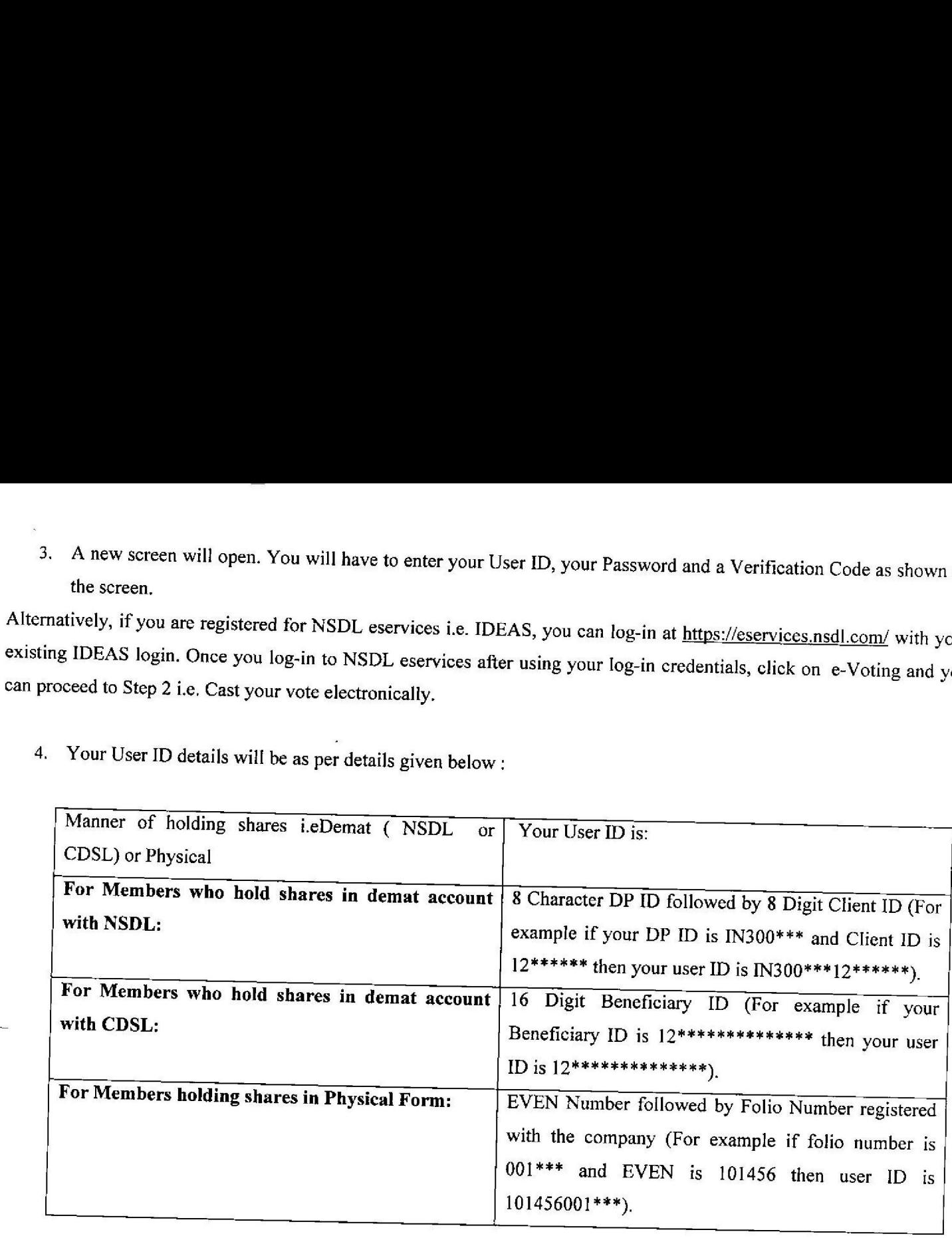

4. Your User ID details will be as per details given below :

- 5. Your password details are given below:
- a. If you are already registered for e-Voting, then you can use your existing password to login and cast your vote.
- b. If you are using NSDL e-Voting system for the first time, you will need to retrieve the 'initial password' which was communicated to you. Once you retrieve your 'initial password', you need enter the 'initial password'
- c. How to retrieve your 'initial password'?
	- i. If your email ID is registered in your demat account or with the Company, your 'initial password' is communicated to you on your email ID. Trace the email sent to you from NSDL from your mailbox. Open the email and open
- ii. If your email ID is not registered, your 'initial password' is communicated to you on your postal address.
- 6. Ifyou are unable to retrieve or have not received the "Initial password" or have forgotten your password:
- a. Click on "Forgot User Details/Password?"(If you are holding shares in your demat account with NSDL or CDSL) option available on www.evoting.nsdl.com.
- b. "Physical User Reset Password?" (If you are holding shares in physical mode) option available on www.evoting.nsdl.com.
- c. If you are still unable to get the password by aforesaid two options, you can send a request at evoting@nsdl.co.in mentioning your demat account number/folio number, your PAN, your name and your registered address.
- 7. After entering your password, tick on Agree to "Terms and Conditions" by selecting on the check box.
- 8. Now, you will have to click on "Login" button.
- 9. After you click on the "Login" button, Home page of e-Voting will open.

#### Detail on Step 2 or given below.

- 1. After successful login at Step 1, you will be able to see the Home page of e-Voting. Click on "e-Voting". Then, click on Active Voting Cycles.
- 2. After clicking on Active Voting Cycles, you will be able to see all the companies' "EVEN" in which you are holding shares and whose voting cycle is in active status.
- 3. Select "EVEN" of the Company for which you wish to cast your vote.
- Now you are ready for e-Voting as the Voting page opens.
- 5. Cast your vote by selecting appropriate options i.e, assent or dissent, verify/modify the number of shares for which you wish to cast your vote and click on "Submit" and also "Confirm" when prompted.
- 6. Upon confirmation, the message "Vote cast successfully" will be displayed.
- 7. 'You can also take the printout of the votes cast by you by clicking on the print option on the confirmation page.
- 8. Once you confirm your vote on the resolution, you will not be allowed to modify your vote.

#### B. General Guidelines for shareholders:

1, Institutional shareholders (i.e. other than individuals, HUF, NRI, etc.) are required to send scanned copy (PDF/JPG Format) of the relevant Board Resolution/ Authority letter, etc. with attested specimen signature of the duly authorized signatory(ies) who are authorized to vote, to the Scrutinizer by e-mail to shawmanoj2003@gmail.com or shawmanoj2003@yahoo.com with a copy marked to evoting@nsdl.co.in.

- 2. It is strongly recommended not to share your password with any other person and take utmost care to keep your password confidential. Login to the e-voting website will be disabled upon five unsuccessful attempts to key
- 3. In case of any queries, you may refer to the Frequently Asked Questions (FAQs) for members and e-voting user manual for members available at the Downloads sections www.evoting.nsdl.com or contact NSDL at the following t

#### OTHER INSTRUCTIONS:

- The remote e-voting period commences on Sunday 13<sup>th</sup> December, 2020 (10.00 a.m. IST) and ends on Tuesday 15<sup>th</sup> December, 2020 (5.00 p.m. IST). During this period, Members of the Company, holding shares either in physica
- 5. The voting rights of Members shall be in proportion to their shares of the paid up equity share capital of the Company as on cut off date Wednesday 09<sup>th</sup> December, 2020.
- 6. The Members who have cast their vote by remote-voting prior to the AGM may also attend/participate in the AGM through VC / OAVM but shall not be entitled to cast their vote again.
- 7. Any person, who acquires shares of the Company and becomes a Member of the Company after sending of the Notice and holding shares as of the cut-off date, may obtain the login ID and password by sending a request at evot
- 8. Mr. Manoj Prasad Shaw, Practicing Company Secretary (Membership No. FCS 5517), has been appointed as the Scrutinizer to scrutinize the remote e-voting process in a fair and transparent manner.
- 9. The Scrutinizer shall, after conclusion of voting at the general meeting, first count the votes at the meeting, thereafter unblock the votes cast through remote e-voting within stipulated time from the conclusion of the

period , in the presence of at least two witnesses not in the employment of the Company and make not later than 48 hours of conclusion of the meeting, a consolidated Scrutinizer's Report of the total votes cast in favour or against, if any, to the chairman of the meeting who will counter sign the same and declare the results of voting forthwith.

- 10. Members of the Company holding shares either in physical form or in dematerialized form, as on Wednesday  $09<sup>th</sup>$ December, 2020, may opt for remote e-voting or voting at the AGM.
- 11. The notice of Annual General Meeting will be sent to the members, whose names appear in the register of members / depositories as at closing hours of business, on 13.11.2020.
- 12, The result declared along with the Scrutinizer's Report shall be placed on the Company's website www.halderventure.in and on the website of NSDL www.evoting.nsdl.com, immediately on declaration of result by the chairman and communicate to Bombay Stock Exchange (BSE) where the shares of the Company are listed.

### " INSTRUCTIONS FOR MEMBERS FOR ATTENDING THE AGM THROUGH VC / OAVM ARE AS UNDER:

1. Members will be able to attend the AGM through VC / OAVM or view the live webcast of AGM provided by NSDL at https://www.evoting.nsdl.comby using their remote e-voting login credentials and selecting the EVEN for Company's AGM. Further, the members who have not casted their votes through Remote Voting may also vote after joining the meeting through VC/ OAVM. Members who do not have the User ID and Password for e-voting or have forgotten the User ID and Password may retrieve the same by following the remote e-voting instructions mentioned in the Notice. Further Members can also use the OTP based login for logging into the e-voting system of NSDL.

2. The procedure for e-Voting on the day of the AGM is same as the instructions mentioned above for remote e-voting.

3. Only those Members/ shareholders, who will be present in the AGM through VC/OAVM facility and have not casted ~ sir vote on the Resolutions through remote e-Voting and are otherwise not barred from doing so, shall be eligible to vote through e-Voting system in the AGM.

4. Members who have voted through Remote e-Voting will be eligible to attend the AGM. However, they will not be eligible to vote at the AGM.

5. Facility of joining the AGM through VC / OAVM shall open 30 minutes before the time scheduled for the AGM and will be available for Members on first come first served basis. The Members can join the AGM in the VC/OAVM mode 15 minutes before and after the scheduled time of the commencement of the Meeting by following the procedure mentioned in the Notice. The facility of participation at the AGM through VC/OAVM will be made available for 1000 members on first come first served basis. This will not include large Shareholders (Shareholders holding 2% or more shareholding), Promoters, Institutional Investors, Directors, Key Managerial Personnel, the Chairpersons of the Audit Committee,

Nomination and Remuneration Committee and Stakeholders Relationship Committee, Auditors etc. who are allowed to attend the AGM without restriction on account of first come first served basis.

6. Further Members will be required to allow Camera and use Internet with a good speed to avoid any disturbance during the meeting.

7. Members who would like to express their views or ask questions during the AGM may register themselves as a speaker by sending their request from their registered email address mentioning their name, DP ID and Client ID/folio number, PAN, mobile number at halderventure.in from December 12, 2020 (9:00 a.m. IST) to December 15, 2020(5:00 p.m. IST). Those Members who have registered themselves as a speaker will only be allowed to express their views/ask questions during the AGM. The Company reserves the right to restrict the number of speakers depending of the availability of time for the AGM.

8. Members who need assistance before or during the AGM, can contact NSDL on evoting@nsdl.co.in or contact ---------- $\overline{\phantom{a}}$  =  $\overline{\phantom{a}}$  =  $\overline{\phantom{a}}$  (NSDL official)

#### Instructions for Shareholders participating in AGM: In case the shareholder wants to join the AGM and also like to vote:

1) Shareholder visits NSDL evoting site https://evoting.nsdl.com/ and clicks on "Shareholder/Member" login button.

2) Shareholder will get below page where he has to enter his remote e-Voting login credentials.

3) After successful login shareholder will be able to see the home page of NSDL e-Voting system

4) Shareholder has to click on "Active Evoting Cycles".

5) Shareholder will be able to see all active evens for which voting is live as well as AGM is scheduled to be held. He has to click on the EVEN (..................005 VC Link) for which he/she wants to vote. After successfully joining the meeting, the shareholder will be allowed to vote.

-» Shareholder will be able to join the meeting and pose questions (optional) if he/she wishes to do so.

7) Further, during the meeting shareholder can click on the Company's EVEN. He/ she has to choose his/her option of voting per resolution or can choose for "Mark all in favour"/'Mark al! as against". This facility will be available to only those shareholders who have not casted their votes through Remote Voting.

8) Shareholder will confirm the options that he/she has selected to cast the vote.

9) On clicking on Confirm button he/she will get voting confirmation as below. Thus shareholder will complete voting process.

#### If shareholder wants to only view AGM:

1) Shareholder visits NSDL evoting site https://evoting.nsdl.com/ and clicks on "Shareholder/Member" login button.

2) Shareholder will get below page where he has to enter his remote e-Voting login credentials.

3) After successful login shareholder will be able to see the home page of NSDL e-Voting system.

4) Shareholder has to click on "Active Evoting Cycles" as shown below.

5} Shareholder will be able see all active evens for which voting is live as well as AGM is scheduled to be held. He/she has to click on the Company's EVEN (........... VC Link) for which he/she wants to vote. After successfully joining the meeting, the shareholder will be allowed to vote.

6) Shareholder will be able to join the meeting and pose questions if he/she wishes to do so. After registration he can view AGM by playing the video.

7) He/she can pose questions in chat box and send his questions to moderator. He/she will get success message after successfully posting (Optional).

#### User Guidelines/Compatibility for viewing of AGM

1) All you need is a computer with an Internet connection (high speed service such as DSL or cable works best) and speakers

2) Compatible Browser list: Google Chrome 50 | Microsoft Edge | Internet Explorer 10 & above | Firefox |Safari | Opera

-, Video Buffering/Video Stuck but not audible: Check on the Internet Connection, Check whether you have sufficient bandwidth for viewing the Same, To check whether if you have sufficient bandwidth for viewing the same, click on the system check tab or visit speed test.net Minimum Internet Speed should be 10 MBPS with the Upload and Download Ratio of 1:1

4) Allow third party cookies

5) You may also use a headset instead of speakers.

6) Please refresh your browser (for laptop / desktop kindly press CTRL+F5)

By the order of the Board

Date: June 22, 2020<br>Place: Kolkata (ABHISHEK PAL)

(COMPANY SECRETARY) (ACS:50031)

#### ANNEXURE TO NOTICE:

#### EXPLANATORY STATEMENT PURSUANT TO SECTION 102 OF THE COMPANIES ACT, 2013

The following explanatory Statement pursuant to provisions of Section 102 of the Companies Act, 2013 (including any statutory modification(s) thereto or re-enactment(s) thereof for the time being in force), sets out all material facts relating to the business items of the accompanying Notice.

#### SPECIAL BUSINESS:

#### ITEM NO: 3

The Company has received from MrsArpita Das (DIN: 08803667) (i) consent in writing to act as a director in Form DIR- 2 pursuant to Rule 8 of Companies (Appointment & Qualification of Directors) Rules 2014, (it) Intimation in Form DIR 8 in terms of Companies (Appointment & Qualification of Directors) Rules 2014, to the effect that she is not disqualified under sub section (2) of Section 164 of the Companies Act, 2013 and (iii) a declaration to the effect that she meets the criteria of mdependence as provided in sub section 6 of Section 149 of the Companies Act, 2013. The resolution seeks the approval of members for the appointment of MrsArpita Das as anon-excecutive Independent Director of the Company up to 15.09.2025 pursuant to section 149 and other applicable provisions of the Companies Act, 2013 and the Rules made there under. She is not liable to retire by rotation. The Board of Directors in recommendation with its Nomination and Remuneration Committee, recommends the approval of the special resolution. None of the Directors and the Key Managerial Personnel of the Company and their relatives are concerned or interested, financial or otherwise, in the resolution set out at Item No. 3.

# ADDITIONAL INFORMATION ON DIRECTORS RECOMMENDED FOR APPOINTMENT / RE-APPOINTMENT AS REQUIRED UNDER REGULATION 36(3) OF SEBI (LISTING OBLIGATION AND ADDITIONAL INFORMATION ON DIRECTORS<br>
APPOINTMENT AS REQUIRED UNDER REGULAT<br>
DISCLOSURE REQUIREMENT) REGULATIONS, 2015 ADDITIONAL INFORMATION ON DIRECTORS<br>
APPOINTMENT AS REQUIRED UNDER REGULAT<br>
DISCLOSURE REQUIREMENT) REGULATIONS, 2015<br>
Name of the Director MrsPoulomiHalder ADDITIONAL INFORMATION ON DIRECTORS<br>
APPOINTMENT AS REQUIRED UNDER REGULAT<br>
DISCLOSURE REQUIREMENT) REGULATIONS, 2015<br>
Name of the Director MrsPoulomiHalder<br>
Date of Birth (Age in years) 03/11/1978 (41 years) DISCLOSURE REQUIREMENT) REGULATIONS, 2015:

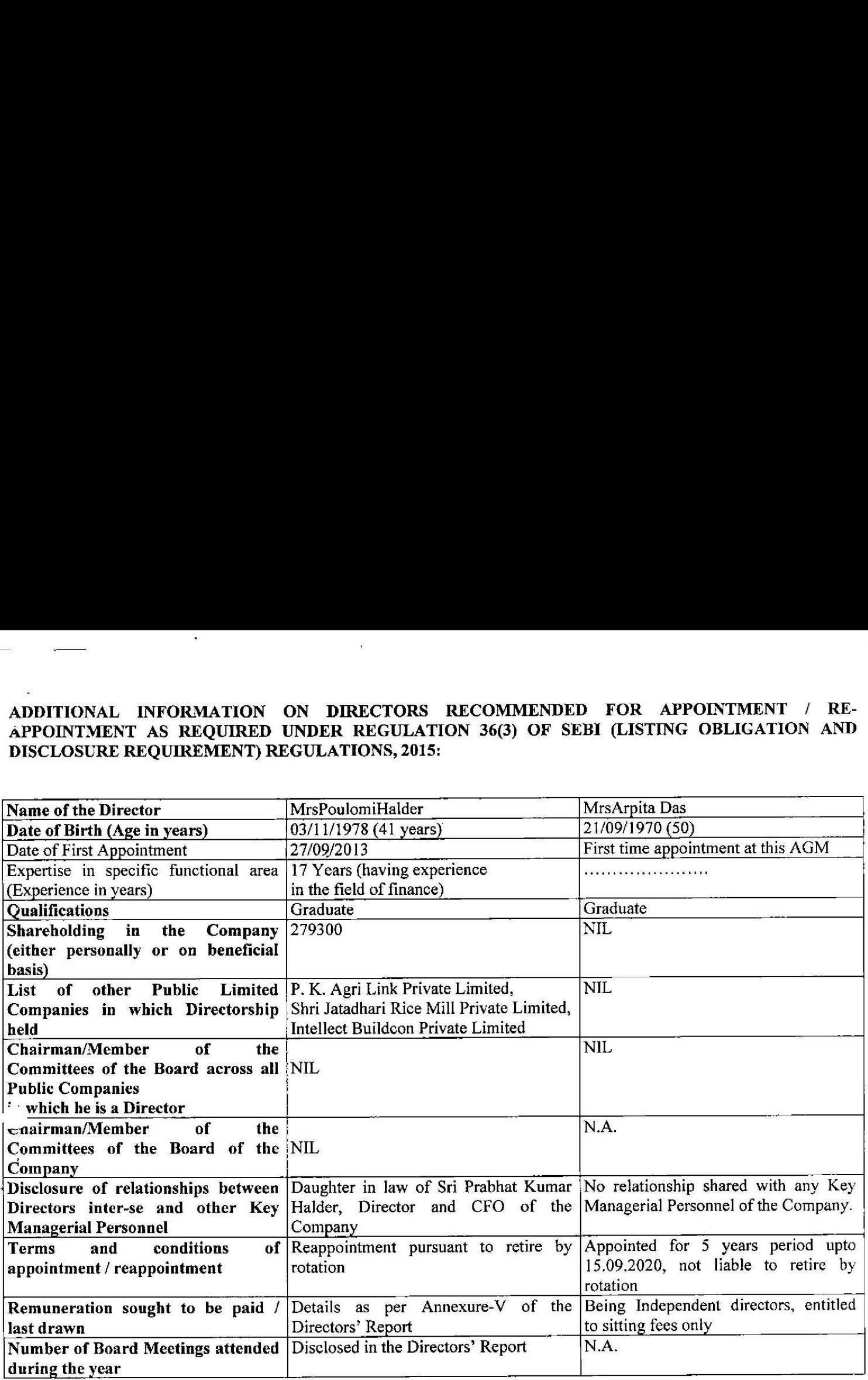

By the order of the Board<br>Althyphele Pal

(ABHISHEK PAL) (COMPANY SECRETARY) (ACS:50031)

Place: Kolkata

Date: June 22, 2020